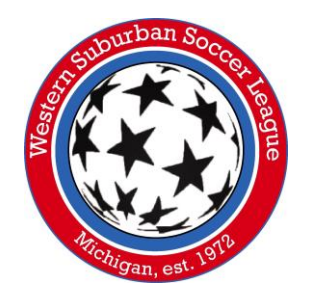

## **How to enroll in GotSport for participation in WSSL**

1. WSSL teams will now be enrolled team-by-team via the Club in GotSport. Your club should first be affiliated with MSYSA to be able to access WSSL events.

To register teams into WSSL, first navigate to your Club Management dashboard (below) and select 'Registration' (or from the menu tab, Club Management > My Teams > Registration).

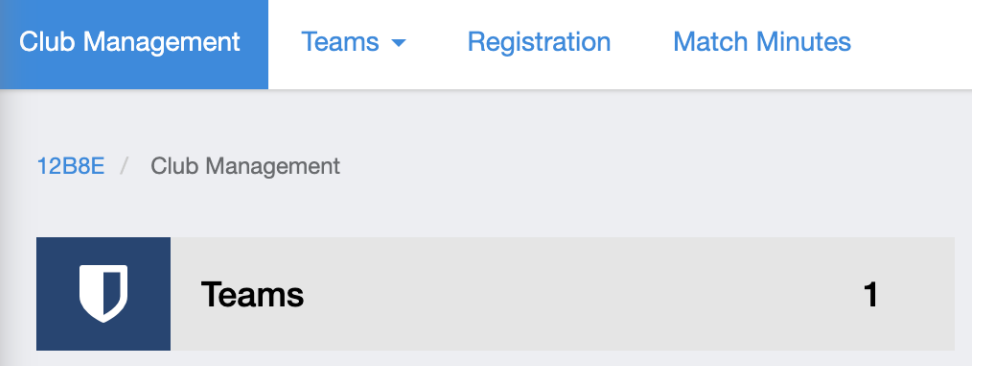

2. Locate the WSSL event. You will enroll teams via the Application Form button. The process is the same for both WSSL recreational + select events.

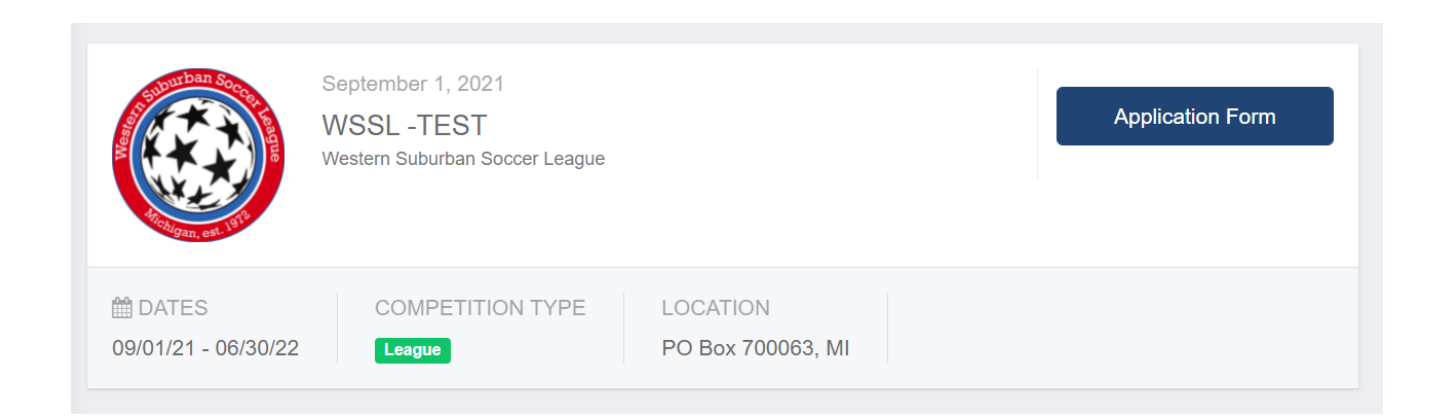

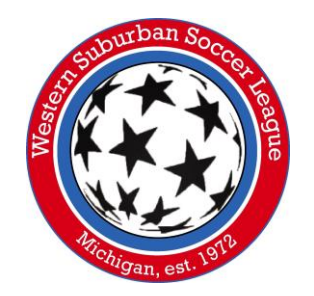

3. The Application Form will open a new window that requires the team to be selected either from the 'My Teams' window or via searching to find the desired team. Once you have located your desired team, select 'Register'.

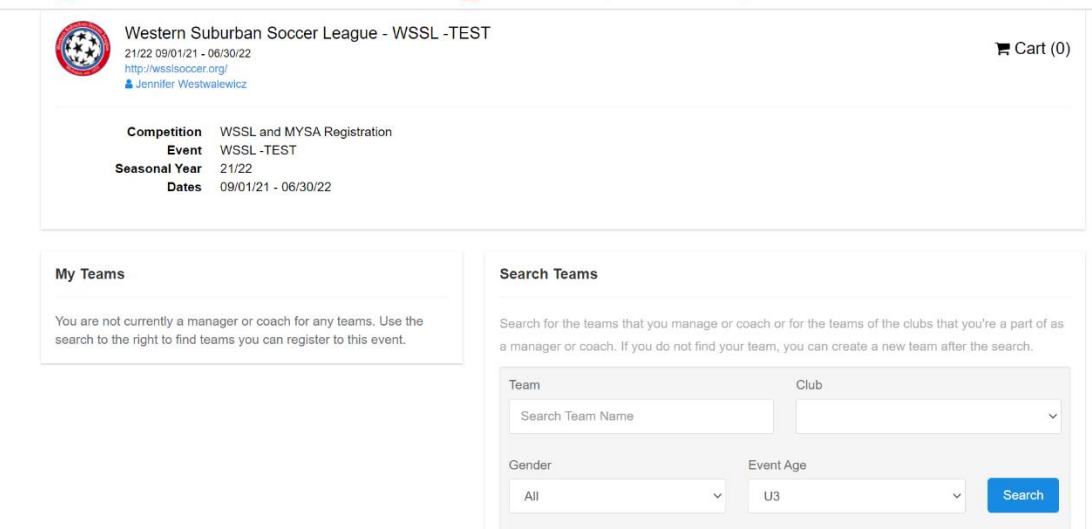

4. Complete the 'Update Profile', 'Team Information' and 'Registration Form' sections. **Event age refers to the age group that the team will be playing in the coming season**. On the 'Team Information' page leave the Preferred Division field blank, this will be input in the 'Registration Form' section.

Complete the application in its entirely with accurate information. This is your one and only chance to provide WSSL with information supporting your team's application, notably for divisioning.

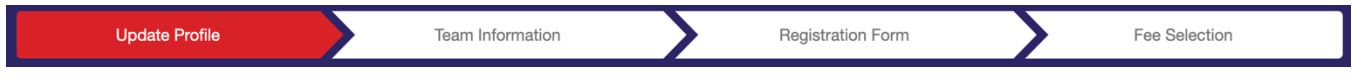

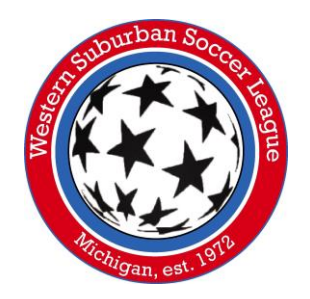

5. The 'Fee Selection' section will go over the registration fee for the team. For WSSL please submit payment via Check to pay for all teams. Fees can be found at wsslsoccer.org.

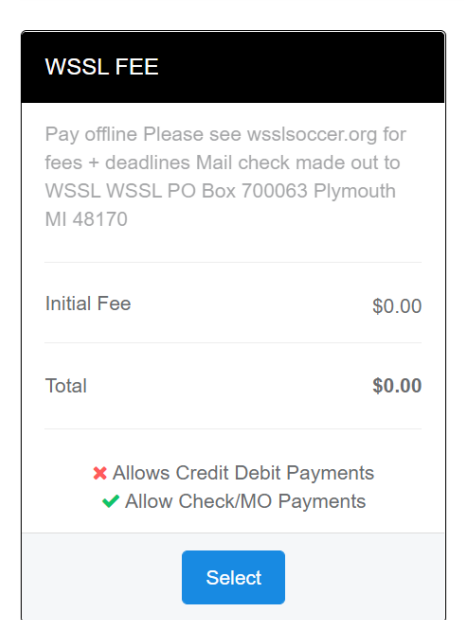

6. Select the fee option and proceed to checkout.

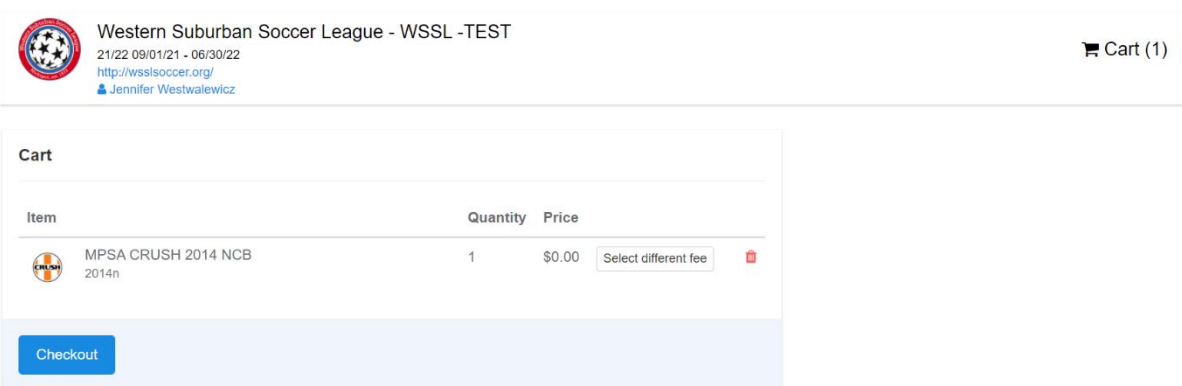

7. In the next screen hitting 'Register' will complete the teams' enrollment.

You should receive an email confirmation from GotSport of the team enrollment.